## SOLVED - CubeCart V6 Store Front Displays a Blank White Page

- Login to the admin dashboard of your CubeCart store.
- 2. On the left navigation menu near the bottom, look at click the 'Error Log' link and then select the 'System Error Log' tab at the top center.
- 3. The latest error should be near the top. The error that I found referred to the following: qd.class.php:102 Call to undefined function imagecreatefromipeq()
- 4. I had moved my CubeCart website to a new IIS7 server from an Apache Server, and the new server also had a PHP upgrade from PHP 5.x.x (on Apache) to PHP 7.x.x (on IIS7 Windows Server)
- 5. I needed to enable the php\_gd2.dll extension within the php.ini file. On my Windows server, I installed php to the path 'c:\php\' and the .dll extensions are located in the path 'c:\php\ext\'
- 6. Locate and open the php.ini file in the php directory of your server using NotePad++ editor.
- 7. Remove the leading semicolon ';' in front of php gd2.dll and save the php.ini file
- 8. Restart IIS Server
- 9. Go to the home page of your CubeCart store front
- 10. Voila!!! It's all there!!!

This Troubleshooting was based in part on the CubeCart knowlegebase: Hosting Issues located at the following link:

https://support.cubecart.com/knowledgebase/article/View/219/42/i-get-a-blank-white-screen-when-i-view-my-store, which knowlegebase article was posted by Al Brookbanks on 29 October 2014 10:23 AM

## Fix Problem with CubeCart menu and product links displaying 404 Error

- 1. The .htaccess file contains rewrite conditions, but IIS7 cannot interpret .htaccess like Apache2 webserver.
- 2. You need click on the URL Rewrite rules Icon within your website configuration in Internet Information Services, and import the .htaccess file (located in the root folder of the Website)
- 3. The Website URL Rewrite rules that you import will be stored in a 'web.config' file in the root of your website
- 4. There may be one error upon import that will prevent you from saving the rewrite rules to the web.config file.
- 5. You need to delete the line 'RewriteBase /' before saving to the web.config file
- 6. Restart IIS server
- 7. Go test your website. The secondary page links should no longer display the 404 error.

## If You are Using IIS7, Make Sure you install Ionic ISAPI rewrite for IIS x64 or x32 (as applicable)

• The most current MS Installer (\*.MSI) file name as of the edit of this article is 'lirf2.1-x64.msi'

Last update: 2017/11/15 wiki:cubecart\_store\_front\_has\_a\_blank\_white\_page https://installconfig.com/doku.php?id=wiki:cubecart\_store\_front\_has\_a\_blank\_white\_page&rev=1510724236 05:37

From:

https://installconfig.com/ - Install Config Wiki

Permanent link: https://installconfig.com/doku.php?id=wiki:cubecart\_store\_front\_has\_a\_blank\_white\_page&rev=1510724236

Last update: 2017/11/15 05:37

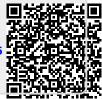

https://installconfig.com/ Printed on 2024/05/10 09:03